#### **Summary**

**NOTE:** Due to the dynamics of state government and the changing needs for the OASAS CDS (Client Data System), some items in this User Guide might have been removed from the live CDS. Similarly, some new information may appear in the live system that is not reflected in this User Guide. To find the most updated versions of CDS forms and instructions, click the Forms and Instructions tab on the page [OASAS Applications Home,](https://apps.oasas.ny.gov/portal/page/portal/OASAS_APPS) located under CDS Documentation.

This User Guide will show the user the process of transferring clients from one program to another in the Client Data System (CDS).

The User Guide will show:

- How to Open the CDS Application
- Enter Program and Client ID Information
- Enter Transition Information
- Fixing Errors

**NOTE:** It would be helpful to be logged into the OASAS Client Data System application to better follow this User Guide. For more information on logging into the OASAS Client Data System application, please review the Login and Change Password Tutorial or User Guide on the OASAS Applications Home page, located at [https://apps.oasas.ny.gov/portal/page/portal/OASAS\\_APPS.](https://apps.oasas.ny.gov/portal/page/portal/OASAS_APPS)

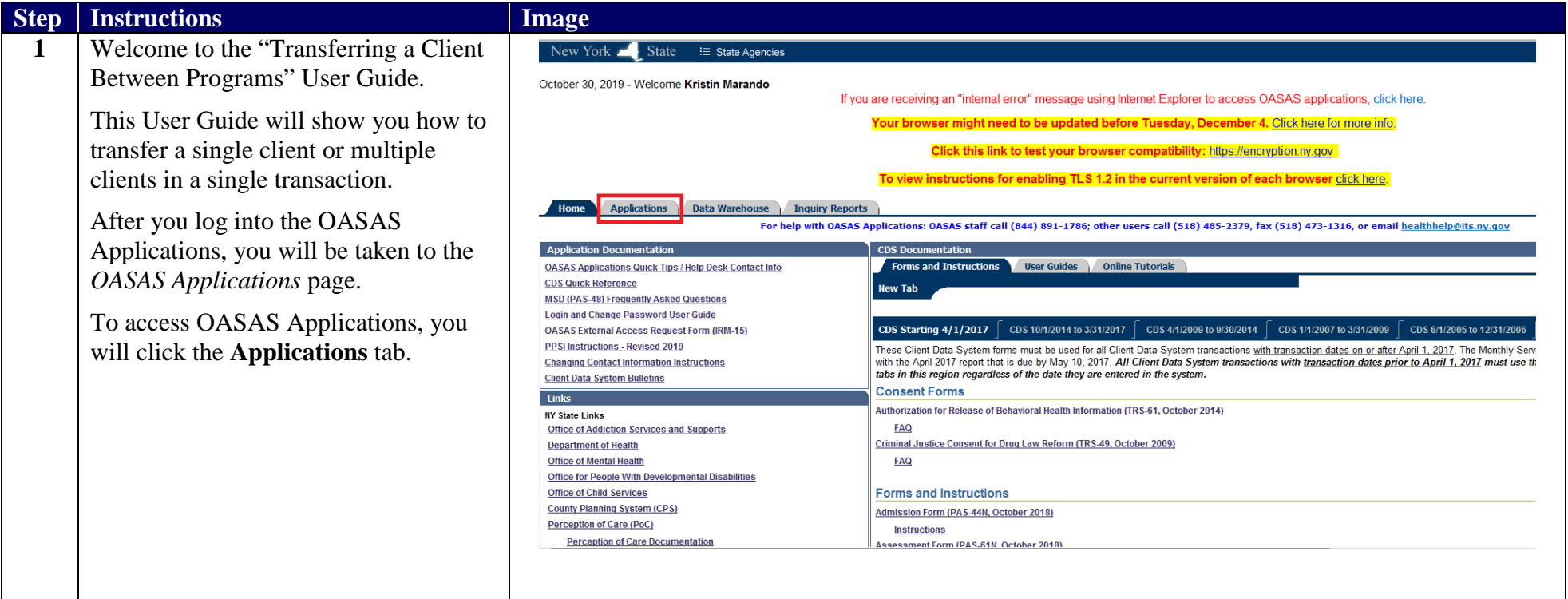

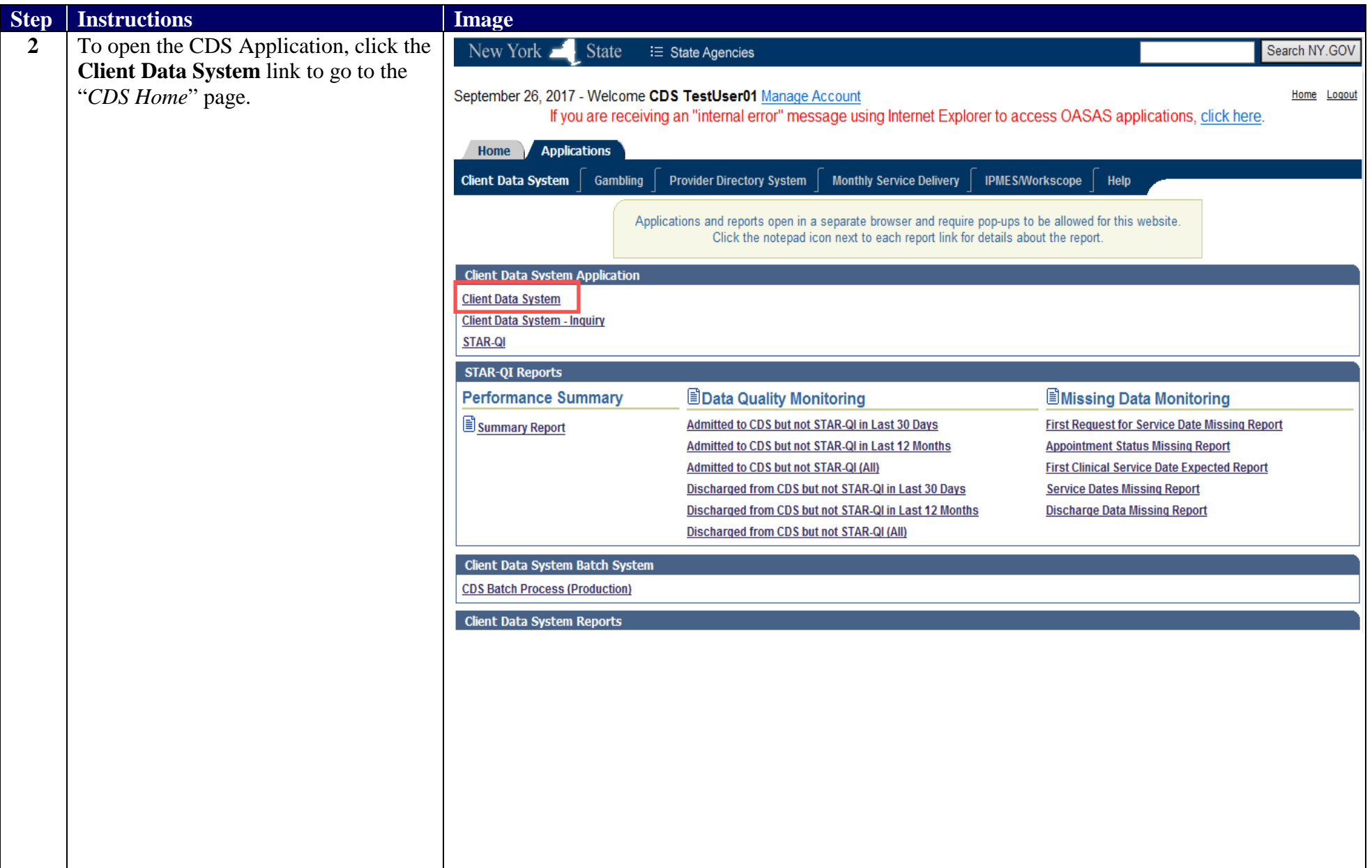

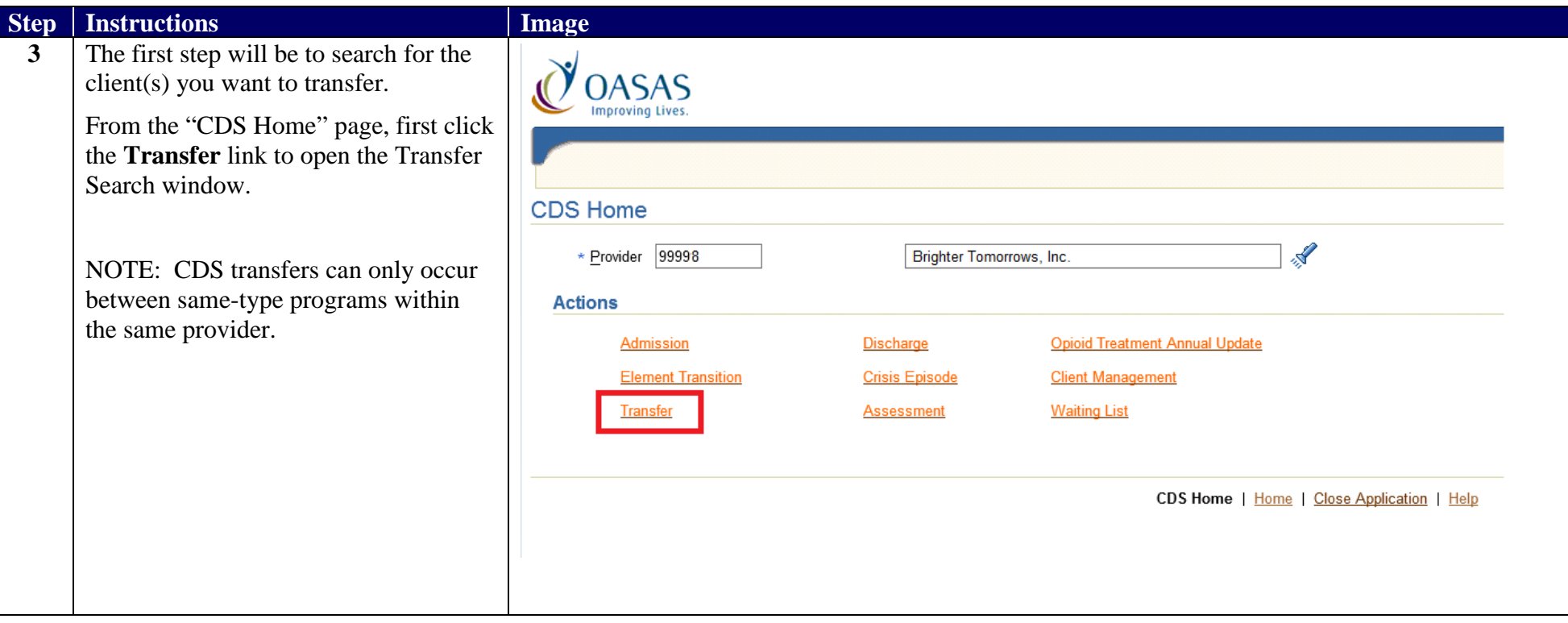

### **Step Instructions**

**4** This brings you to the "*Transfer Search*" page where you may enter search criteria to find clients to transfer. The search will produce one client or a list of clients from which you can further select one or more clients to transfer.

> To view a list of all clients eligible for transfer, you would leave the selection criteria fields blank. To enter search criteria to find a subset of clients, you could either:

- **Enter specific client identifying** information under the *Client ID Information* section to select one client, or
- Enter a date range during which transactions occurred (i.e., admission dates).

This second approach would produce a list of clients whose transactions (i.e., admissions) occurred during the period you entered. You may select a program from the **Current Program** dropdown list to obtain a smaller subset.

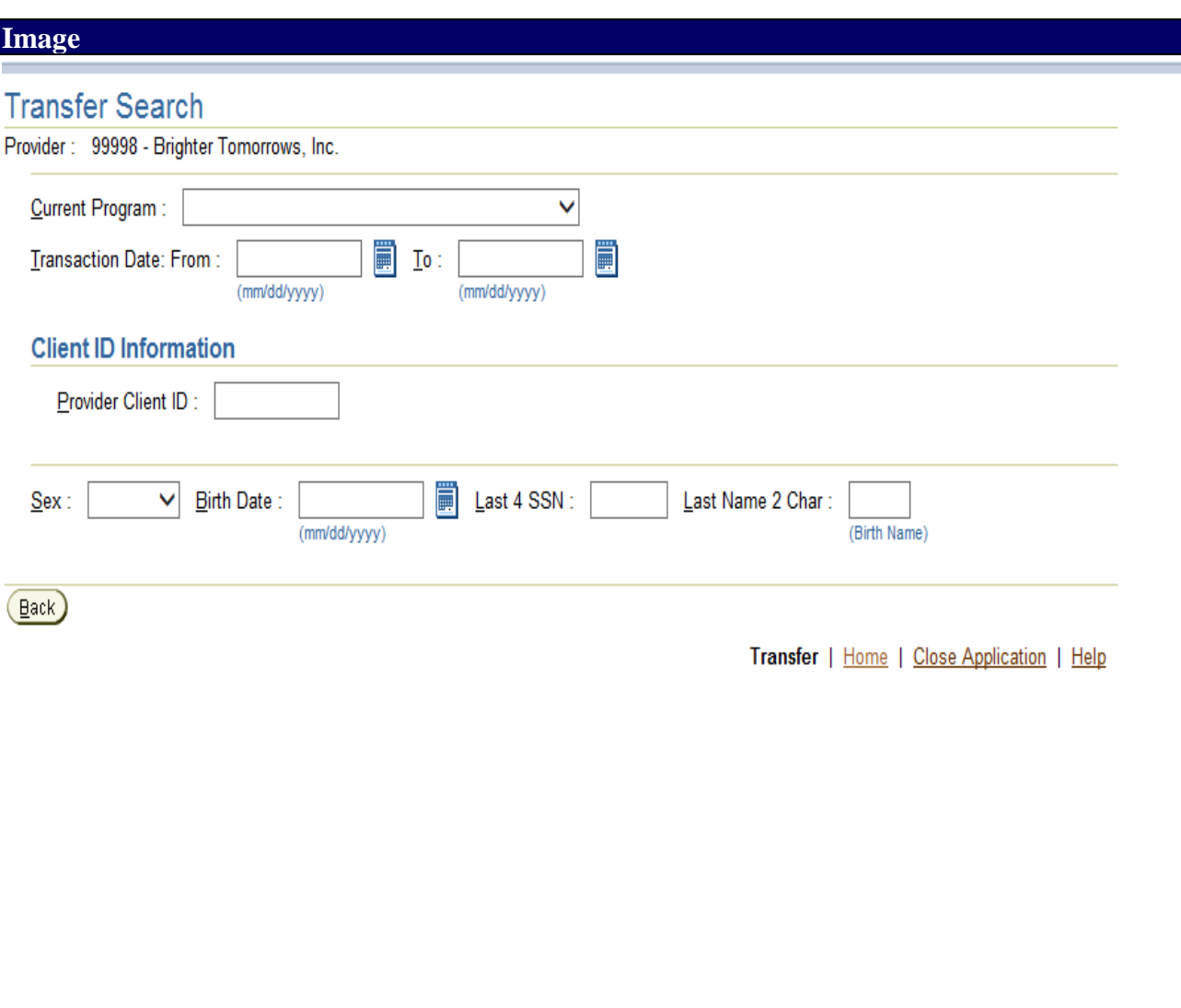

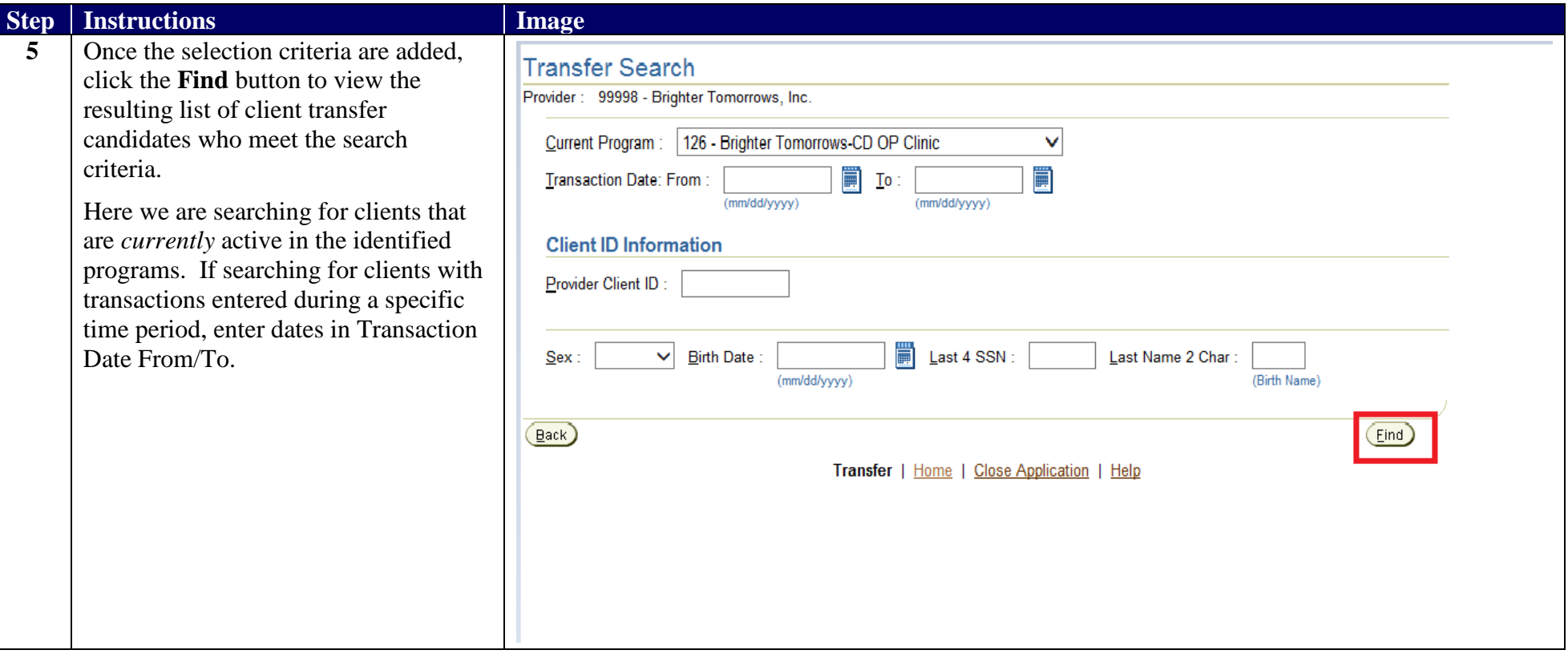

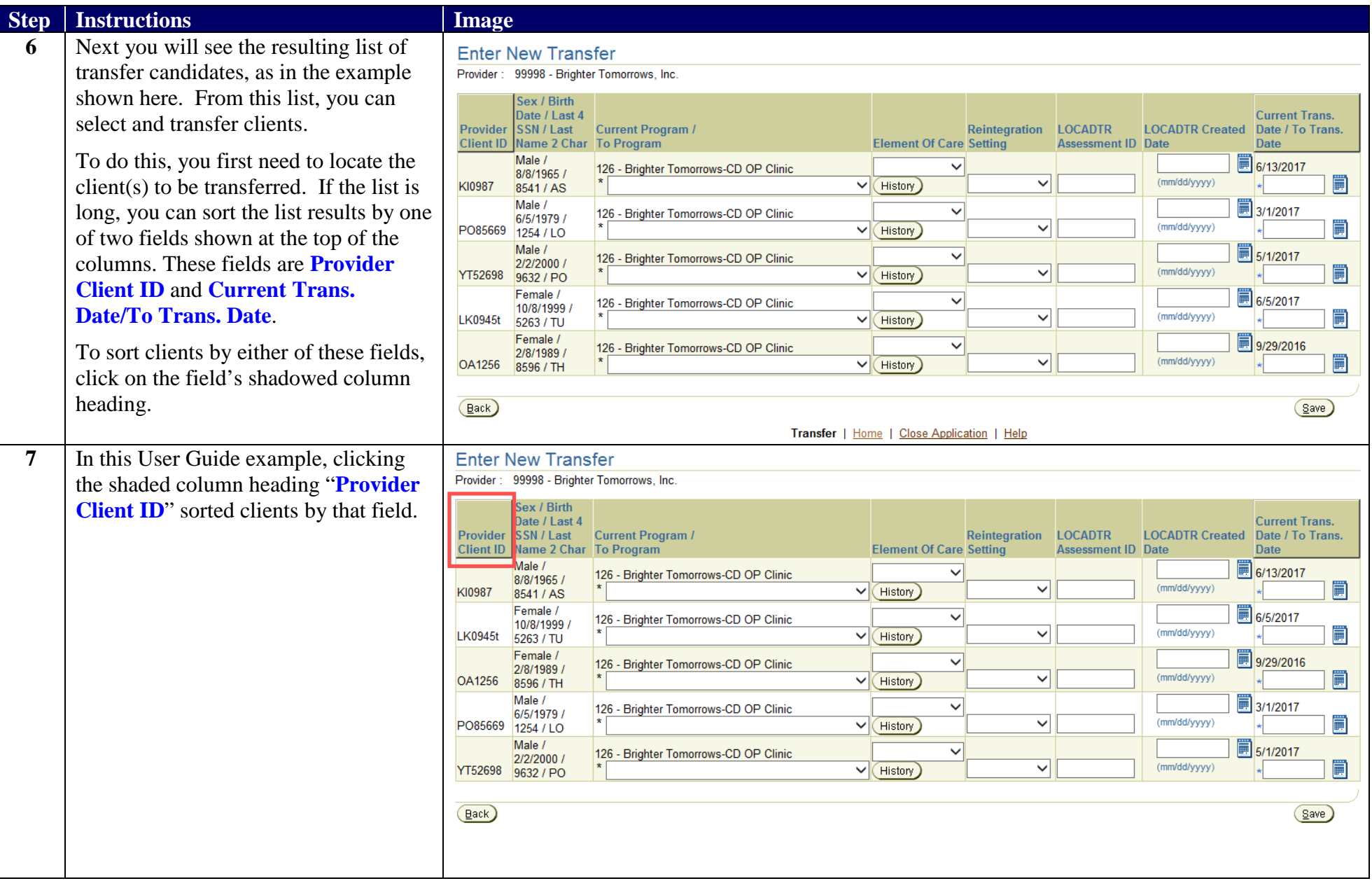

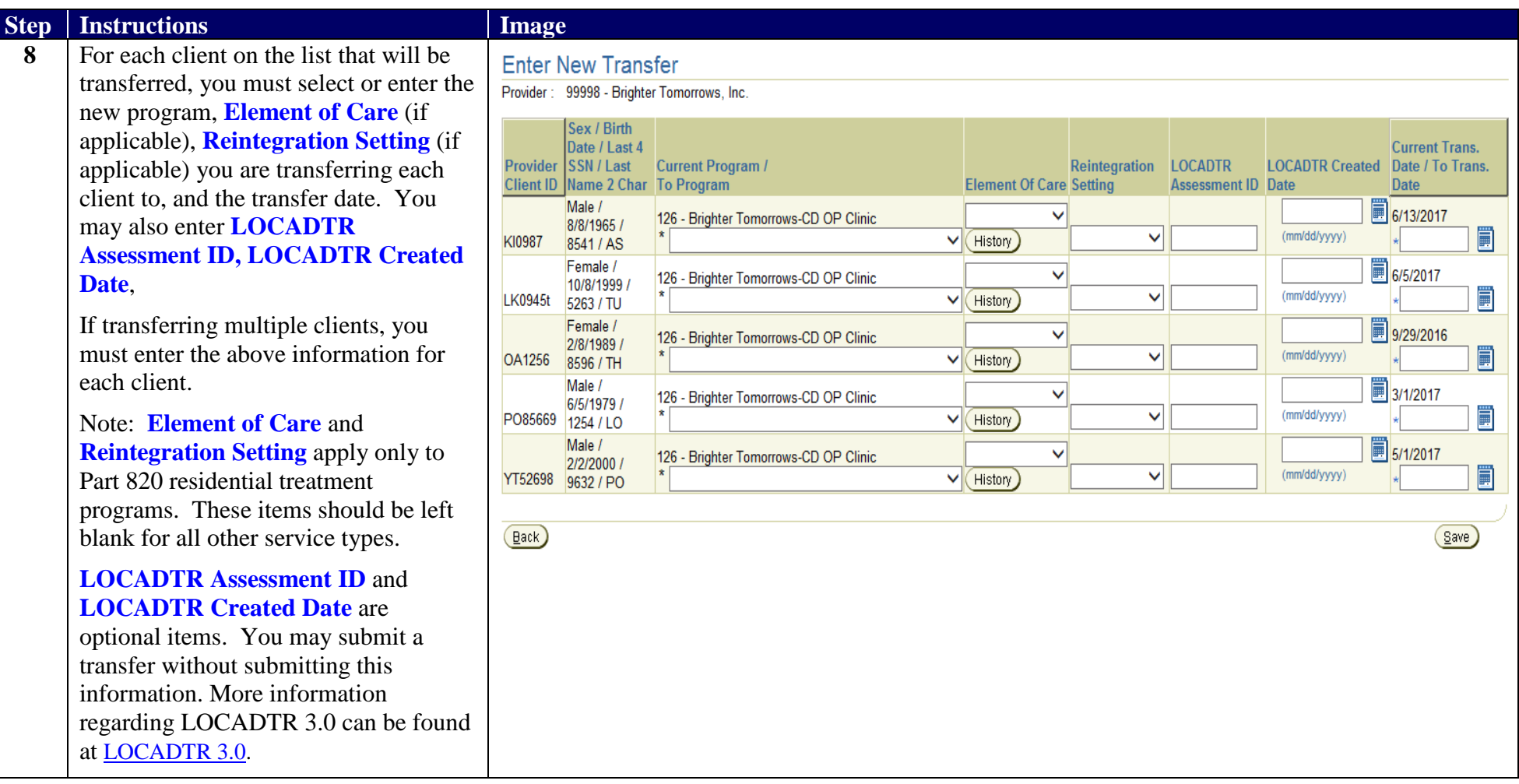

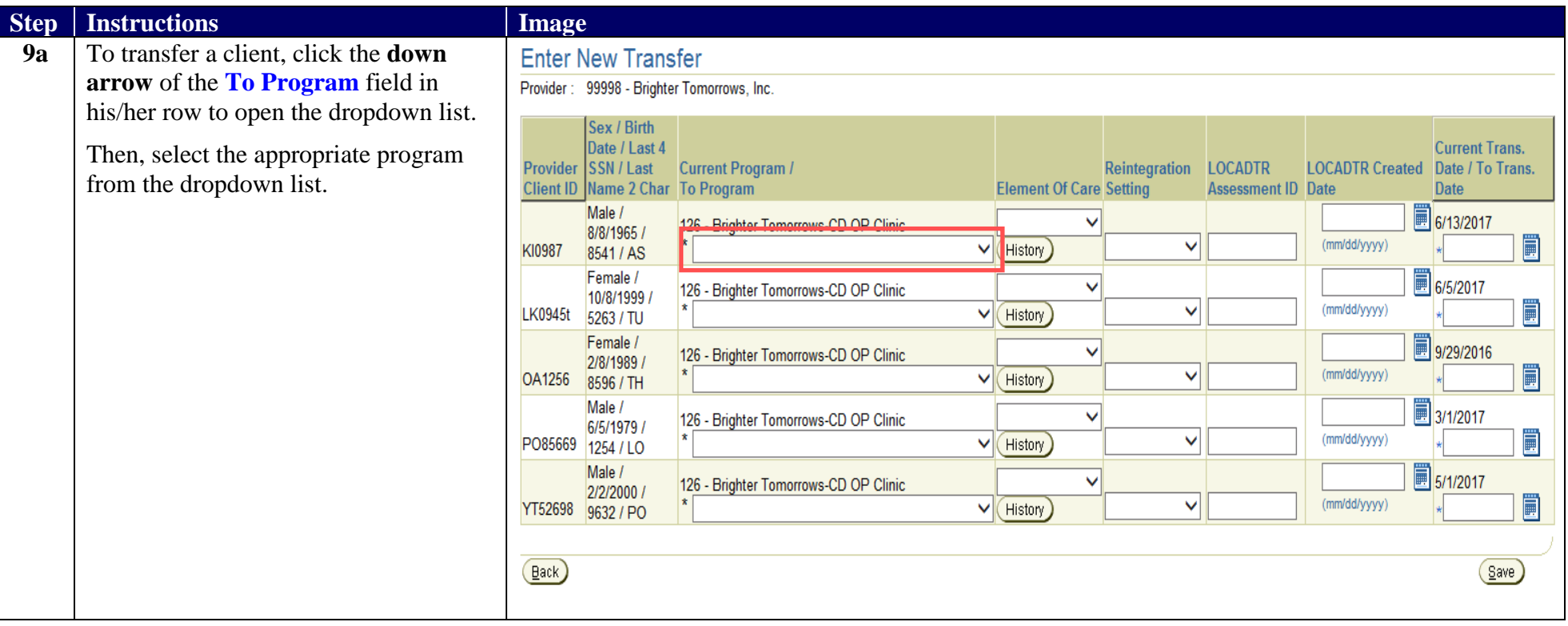

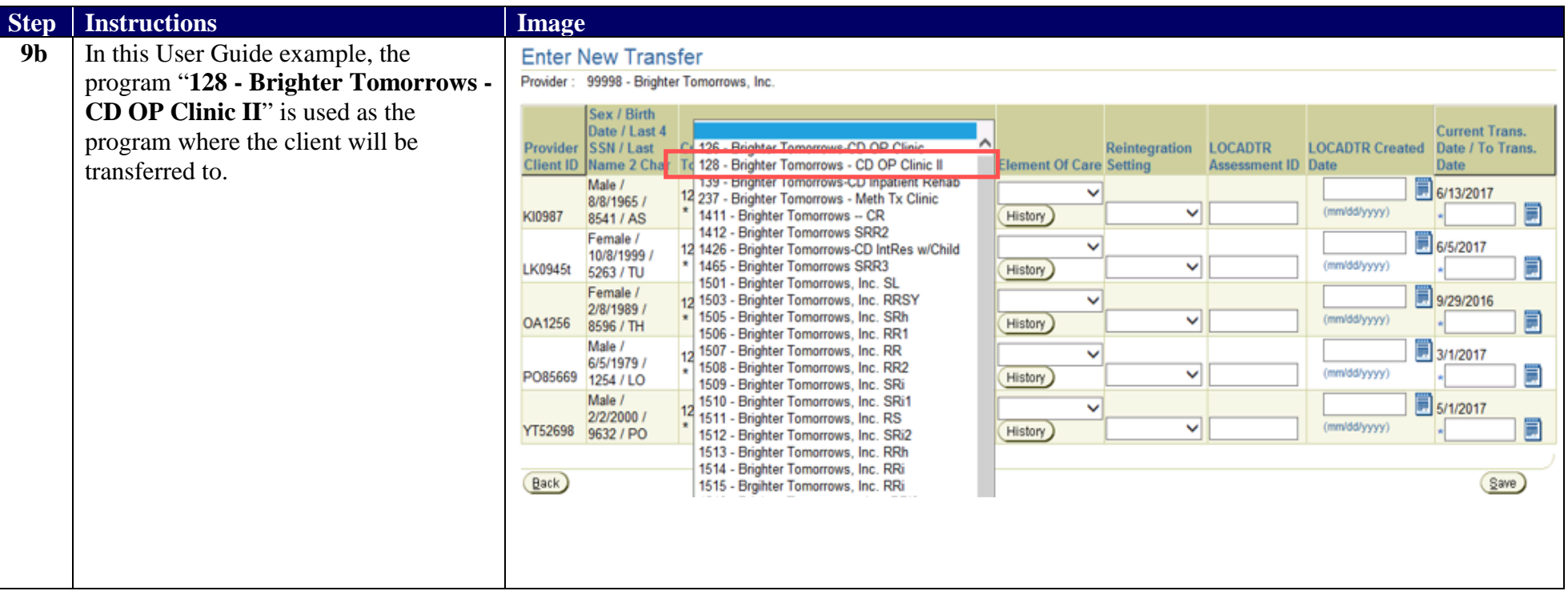

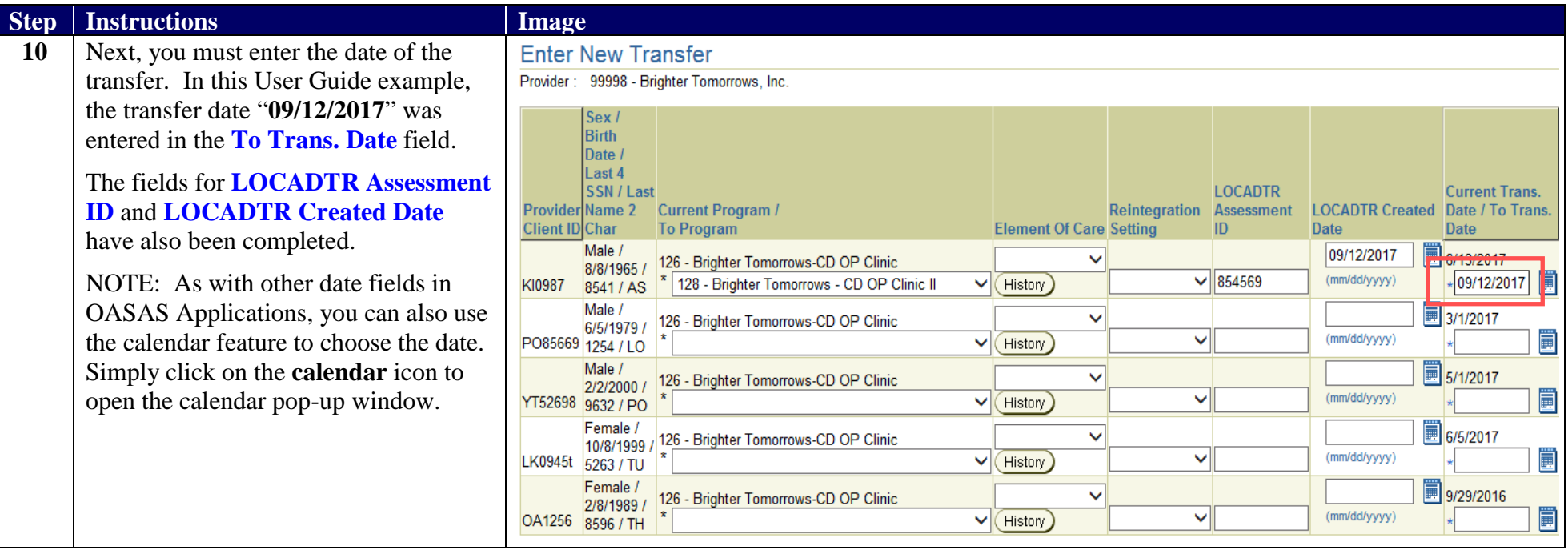

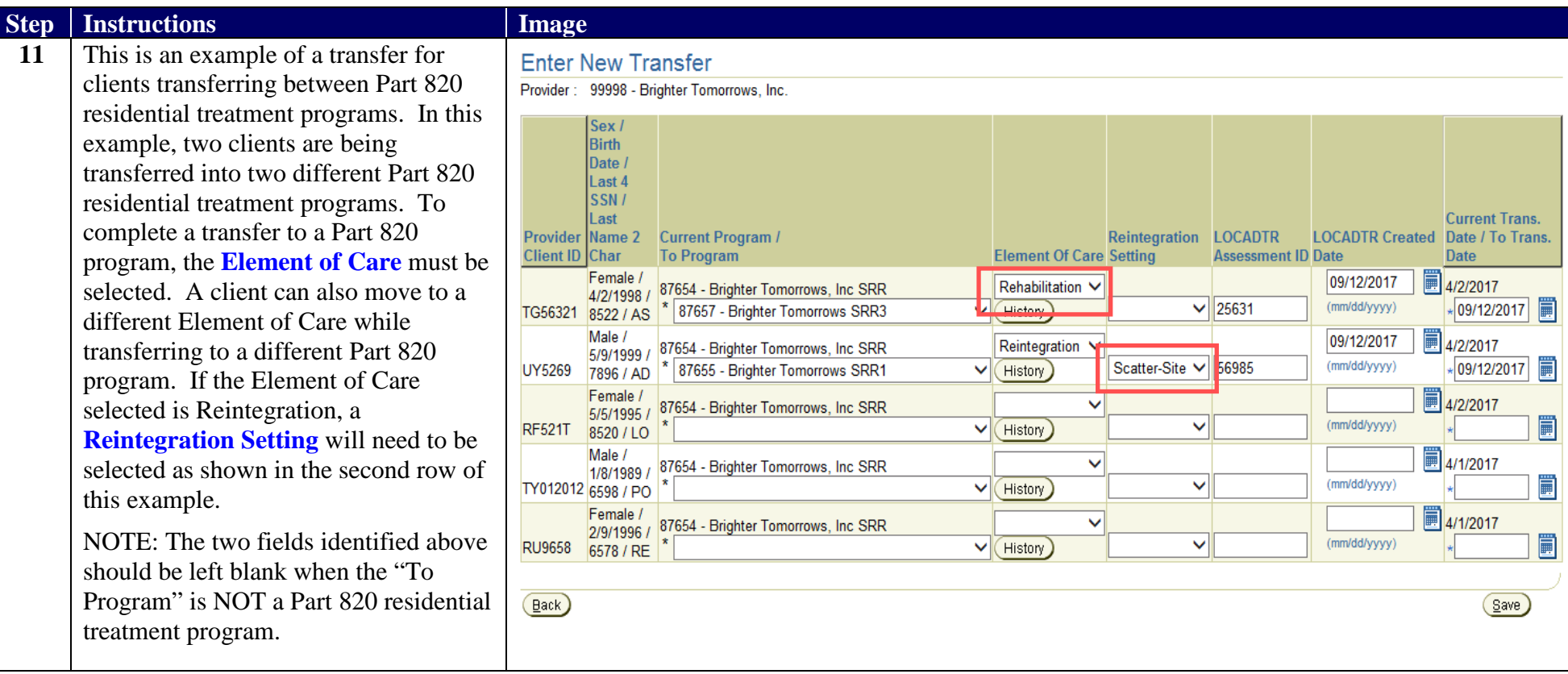

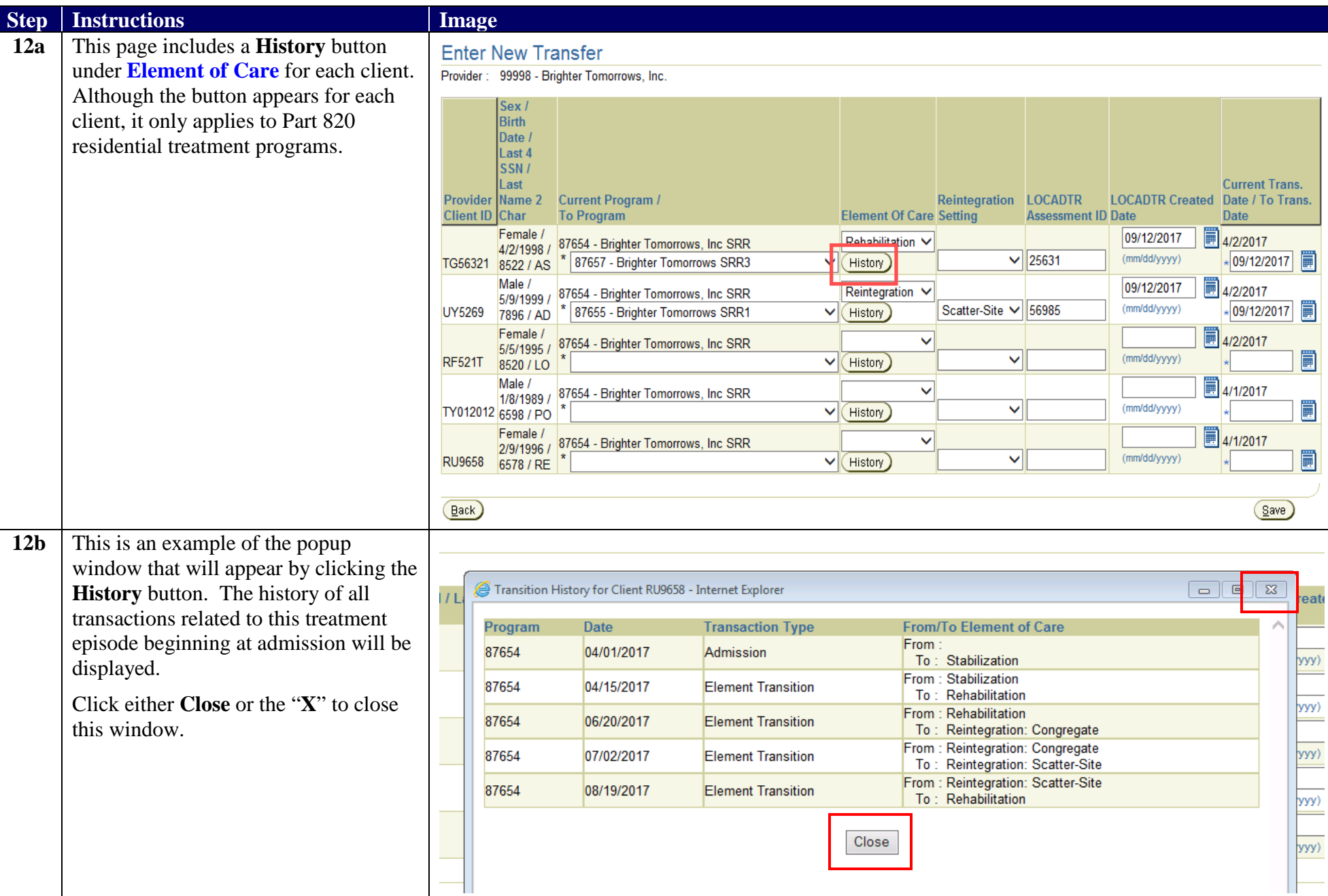

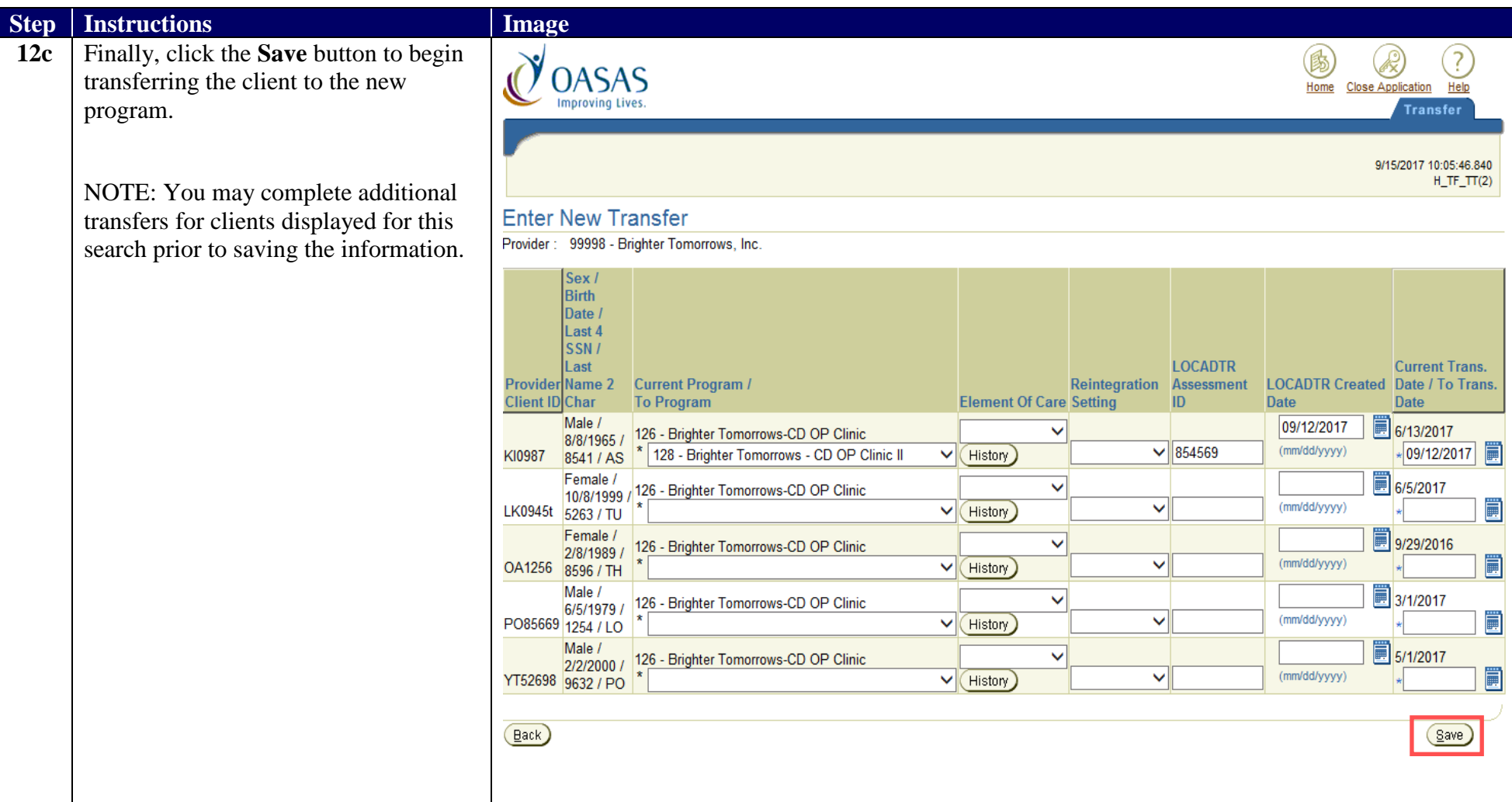

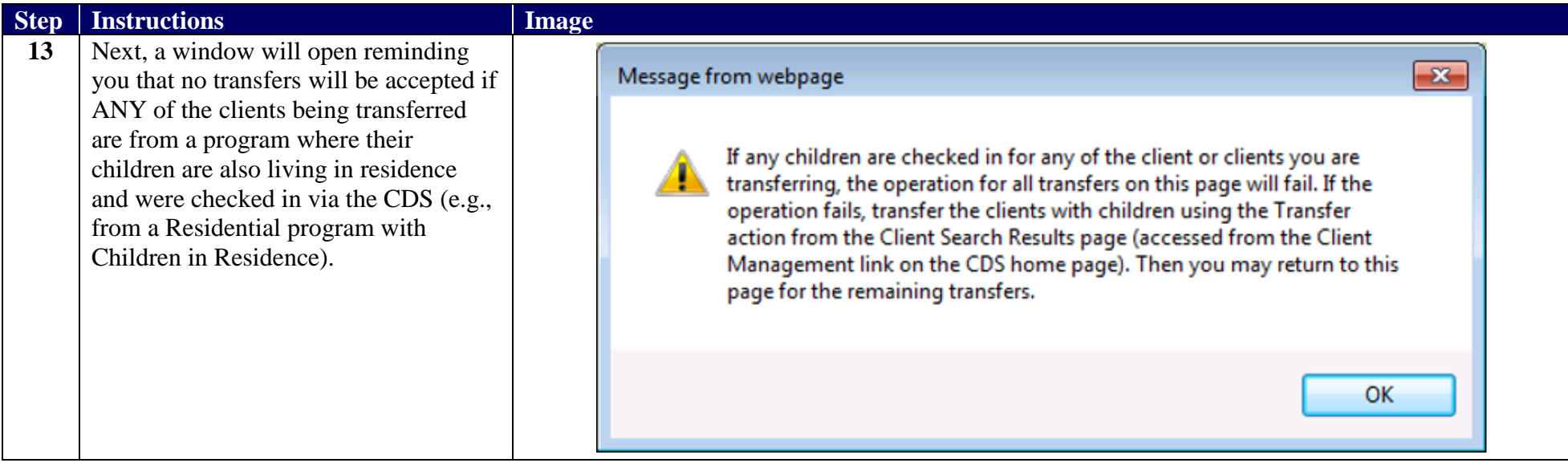

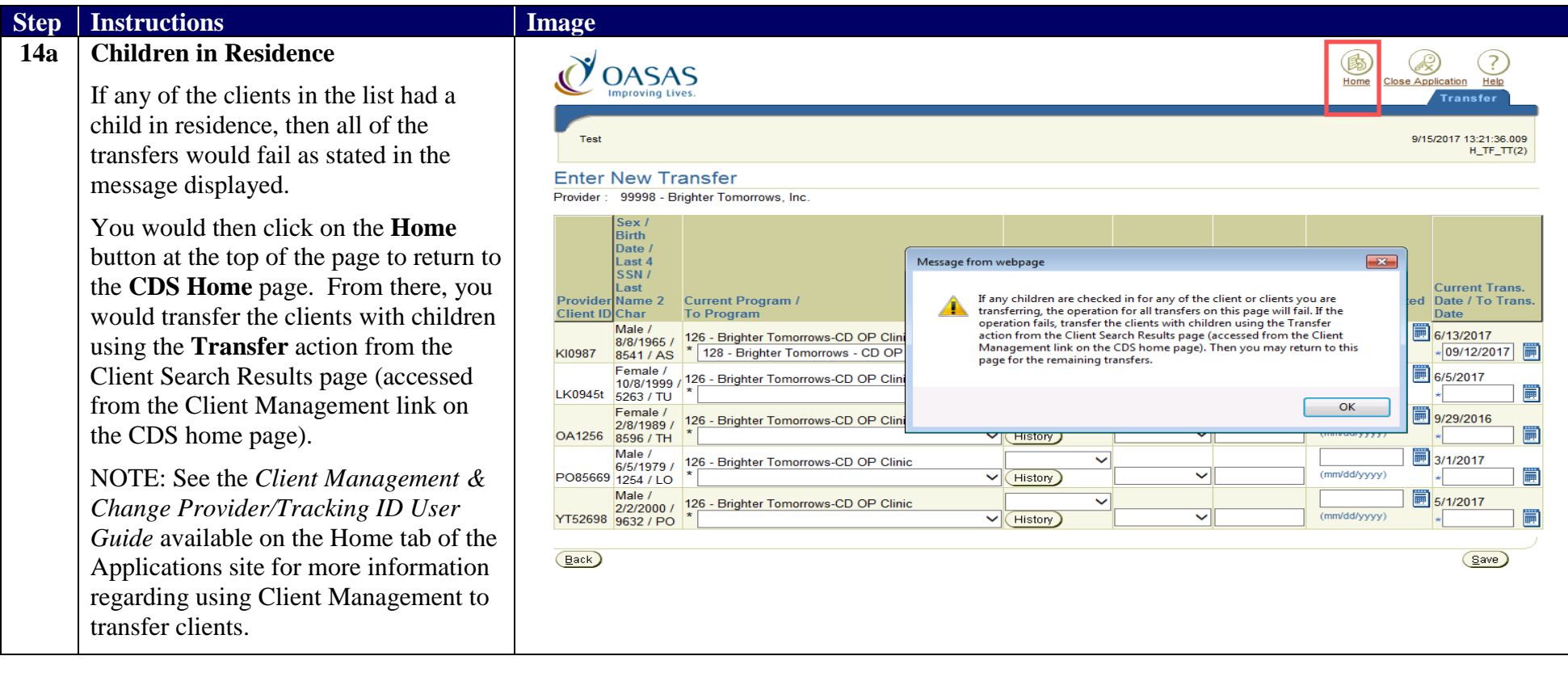

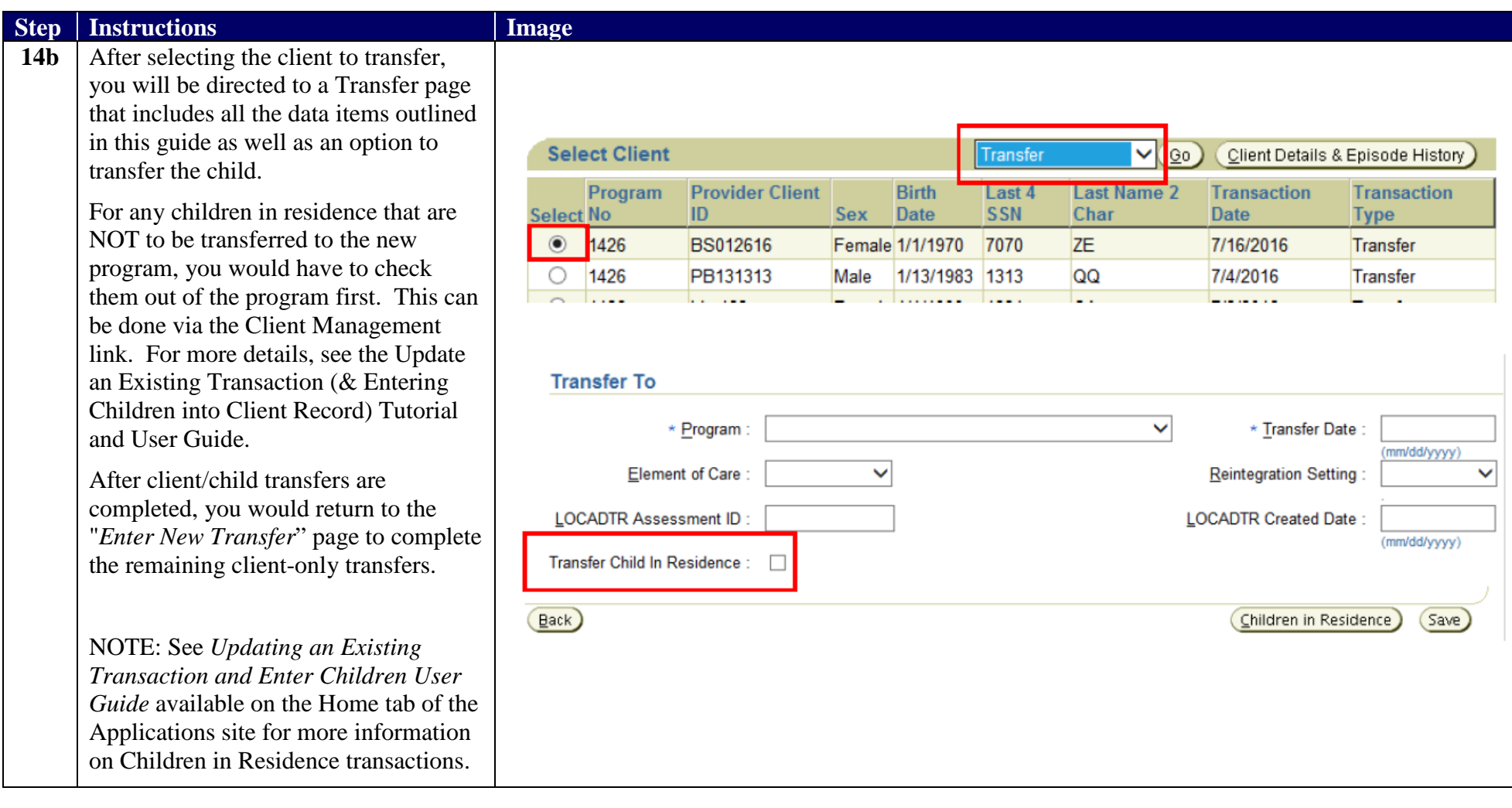

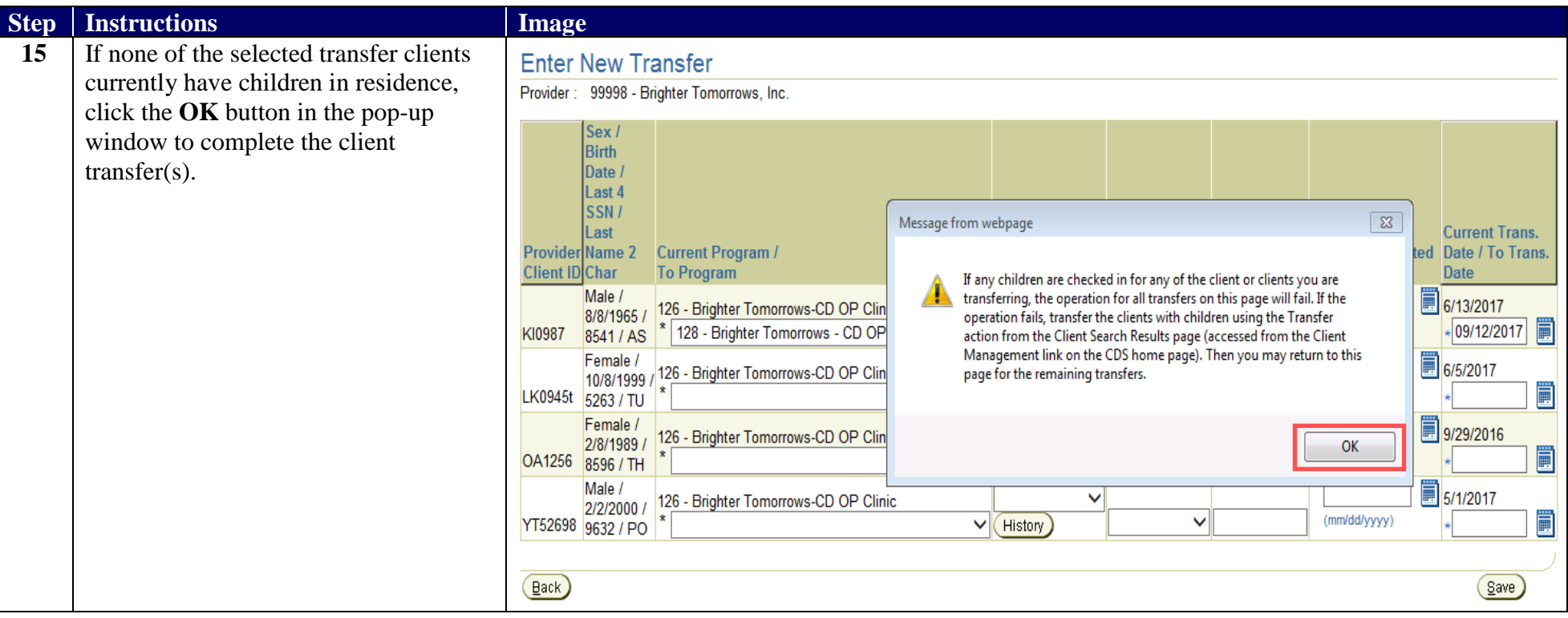

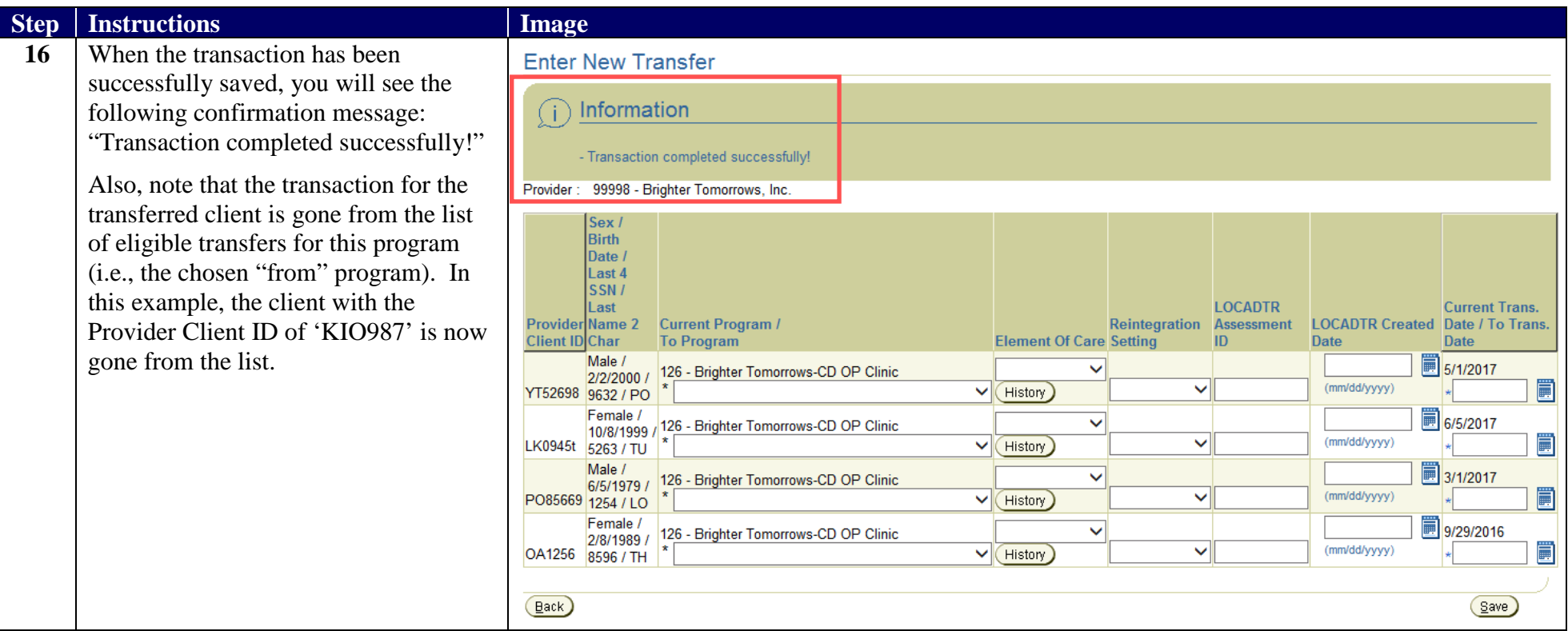

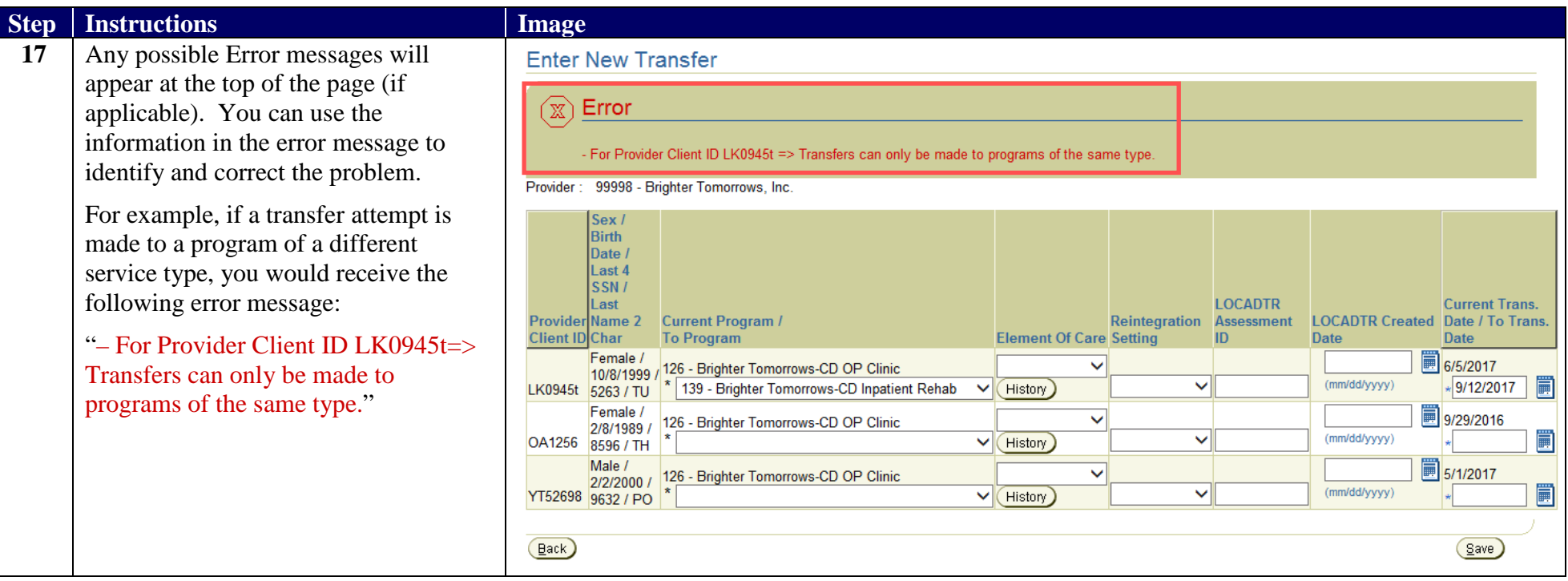

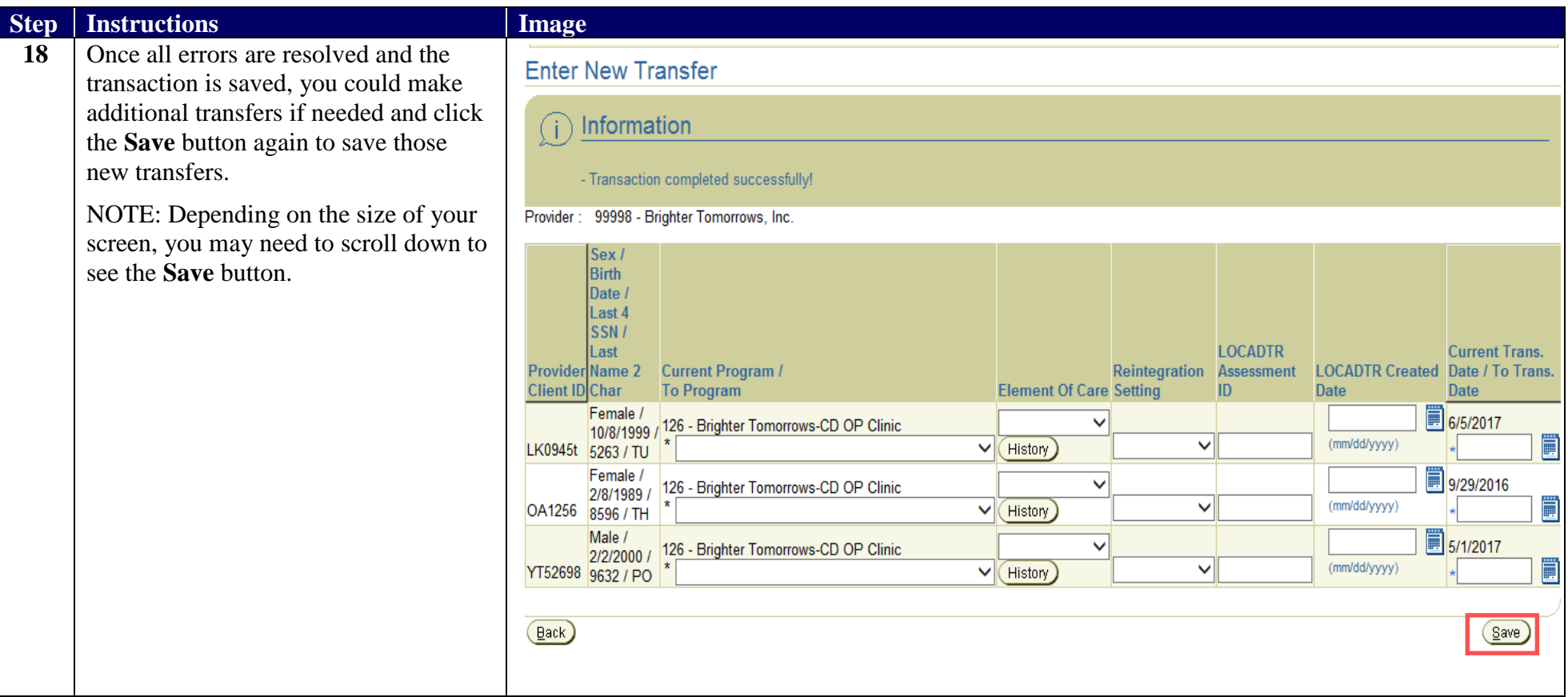

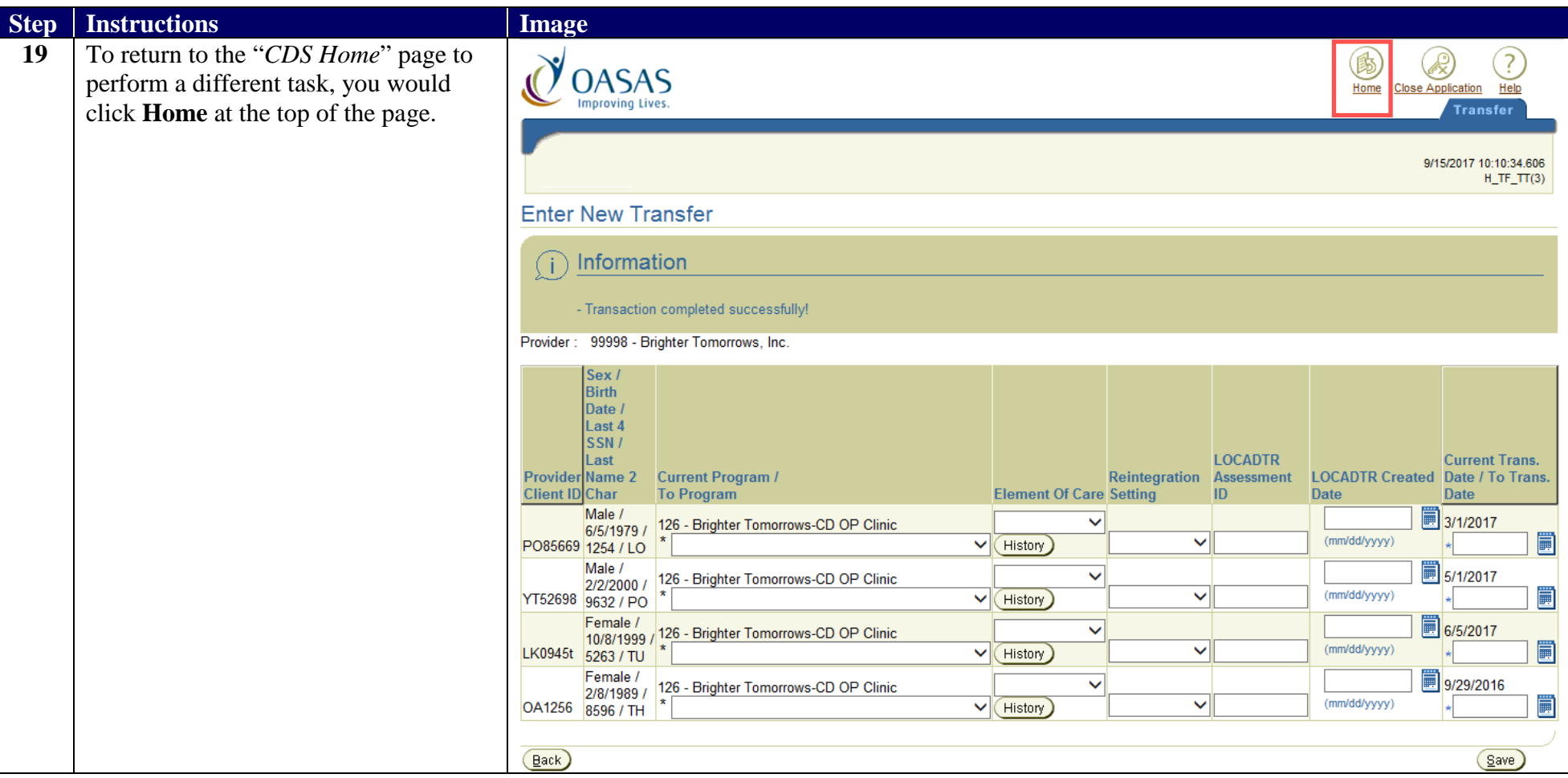

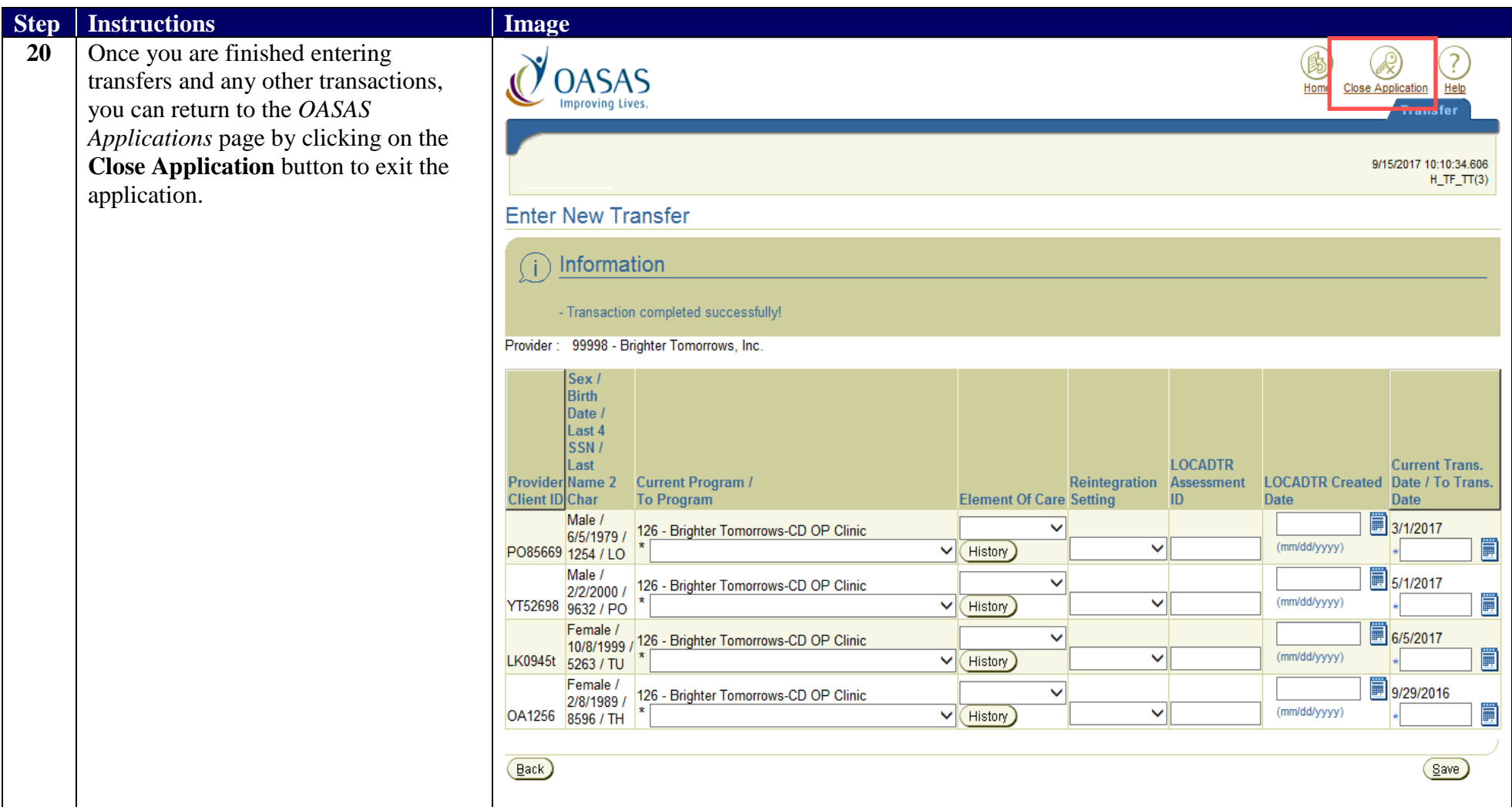